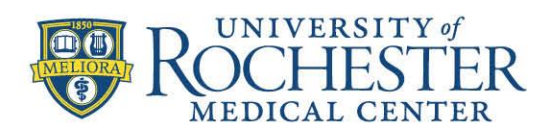

MEDICINE of THE HIGHEST ORDER

Dear Community Provider –

To continue to safeguard all of our online information, URMC recently instituted a new password policy, which requires anyone with a URMC password to ensure it meets new requirements, and to change it annually thereafter. You're receiving this email because you use a URMC password to do one or many of the following:

- Login to one of our clinical systems: eRecord, ePartner, or eView
- Use URMC email [\(name@urmc.rochester.edu\)](mailto:name@urmc.rochester.edu)
- Establish a VPN connection to the URMC network
- Login to URMC Intranet

We will need you to change your URMC password – as well as anyone on your staff who has a URMC password. Simply [click here](https://extranet.urmc.rochester.edu/cdp/change.aspx) or (*http*://*extranet.urmc.rochester.edu/tools*) to get started; if your password is not changed by **March 3**, you will be prompted to enter a new password the next time you connect to our network.

It's important to note that this change will also impact mobile devices. If you use a smartphone or tablet to connect to the URMC network, **you will also need to reset the password to your new URMC password on your mobile devices in order to continue to have access to URMC clinical systems (eRecord, ePartner), email, wireless, VPN.** This is because your smartphone or tablet will automatically use your old password to check for mail or connect to Wi-Fi. *Be sure and check password settings for both email AND Wi-Fi!*

We also strongly encourage you to take the time to sign up for [password self-service.](https://adtools.medicine.rochester.edu/user/passwordForgot.aspx) This will allow you to easily recover a forgotten password or reset your current password in the future. For further assistance you can email us at [epartner@urmc.rochester.edu](mailto:epartner@urmc.rochester.edu), someone from our staff will contact you.

Thank you in advance for your cooperation and for helping us all to keep our information safe!

Thank you.

URMC Regional Team